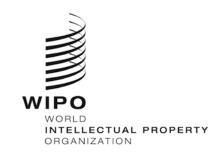

**INFORMATION NOTICE NO. 5/2015** 

## Madrid Agreement and Protocol Concerning the International Registration of Marks

## New version of the WIPO Gazette of International Marks

1. A new version of the WIPO Gazette of International Marks is now available at the following address: http://www.wipo.int/madrid/gazette/. The new version provides an improved user experience and features an entirely new Search by function.

## Search by Function

- 2. This new function allows users to search for the publication of recordings: by international registration number (IRN); by name of the holder or verbal elements of the mark; within a given year; or by publication date. Users can conduct combined searches to narrow the results.
- 3. This new function allows "wild card" searches, which can be conducted by replacing one character with a question mark within a string of characters. For instance, a search for the string T?P in the verbal elements of the mark will return a table listing the publication of recordings in which the mark contains a three-letter word or acronym starting with the letter T and ending with the letter P.
- 4. The Search by function also provides for truncation searches, which can be conducted by inserting an asterisk within a string of characters. For instance, a search for the string PARA\* in the verbal elements of the mark will return a table listing the publication of recordings in which the mark contains any word or acronym starting with those letters.
- 5. The results of searches are presented in a table, sorted by IRN, in ascending order. These results can be downloaded in Microsoft Excel format.
- 6. Users can directly access the ROMARIN online database by clicking the IRN link in the pop-up window.

March 9, 2015